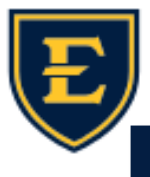

## **Worklist—Update Provider**

- **Touchworks is unable to reassign results from Inbox tasks.**
- **Instead use Update Provider from the Worklist.**
- **ATTENTION: Workflow updates on 9/13/2023!**
- **This moves the result from one provider to another– preceptor to resident or vice versa.**
- **Never Enter in Error a task.**

**From the Clinician Worklist, click Update Provider in the bottom toolbar.** 

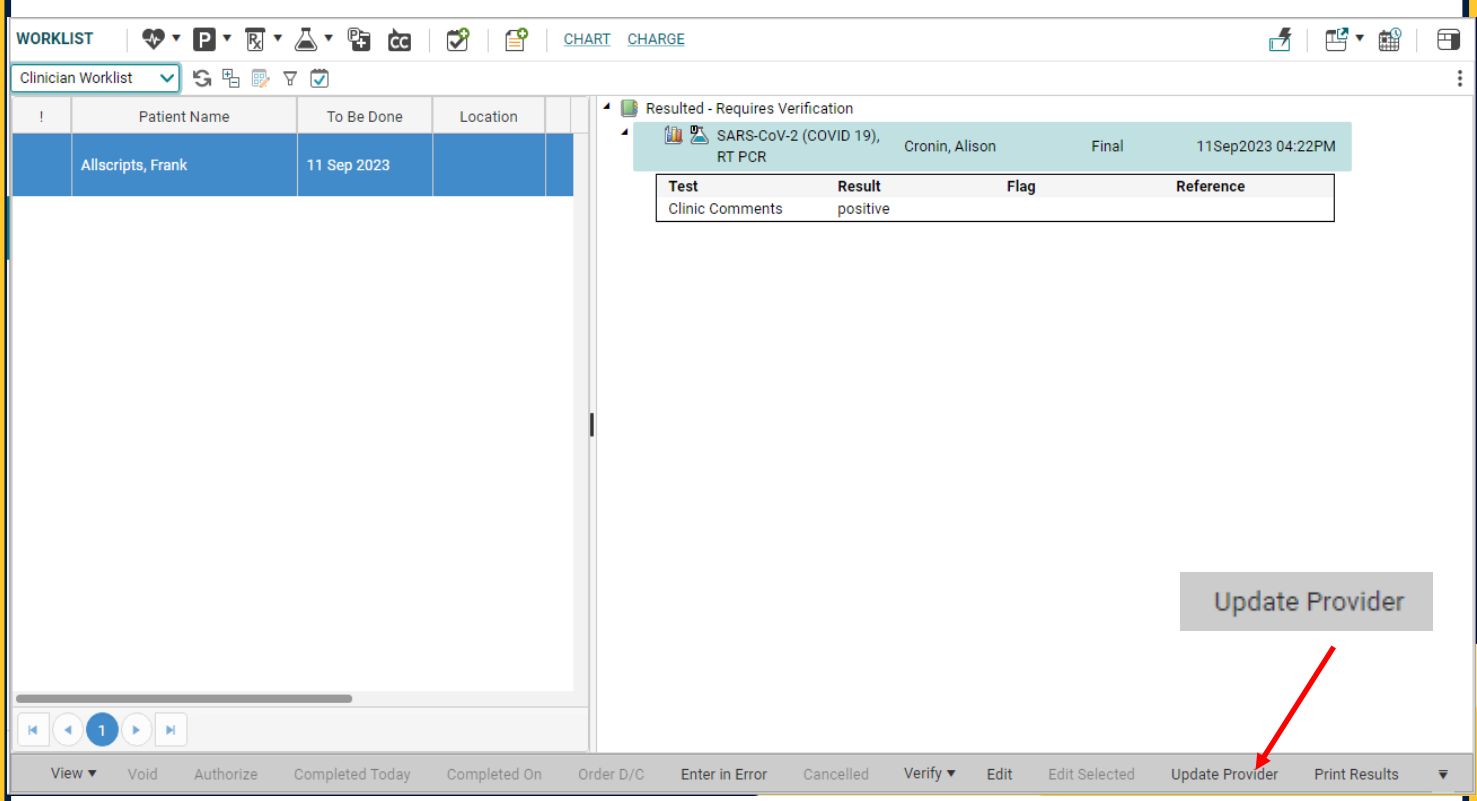

**Use magnifying glass to search for provider if not in dropdown.** 

**These Annotations are on the RESULTS and can be visible to the patient. This is not a message to the new provider.** 

**Starting on 9/13, Update Provider will move the results and the task from you to the new provider.** 

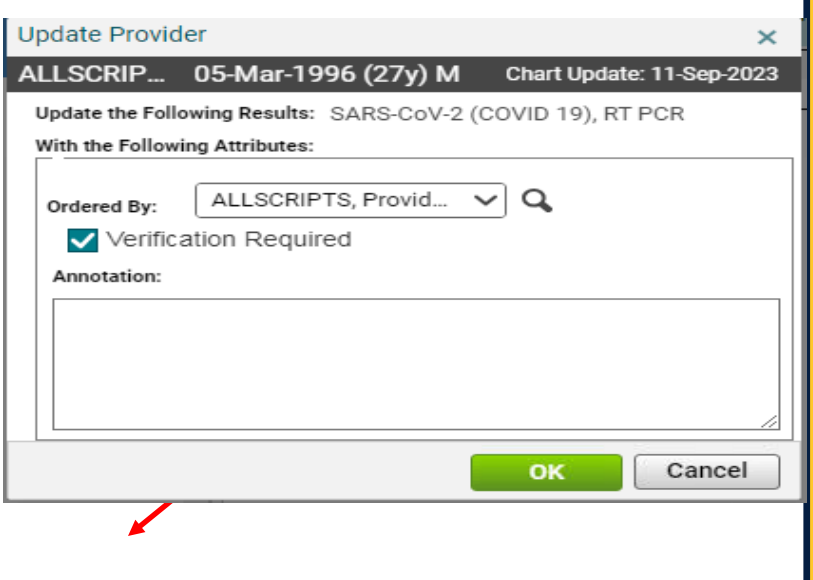